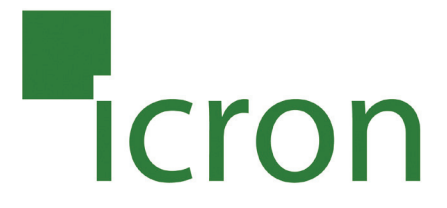

# **KVM - DVI, Audio, USB 2.0, Cat 5 Extender**

**1640 feet (500 meters)**

**EL3500 User Guide**

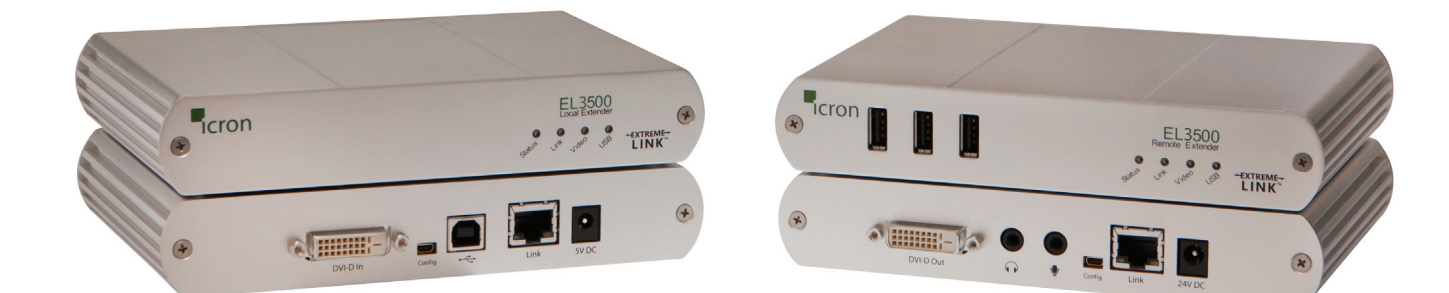

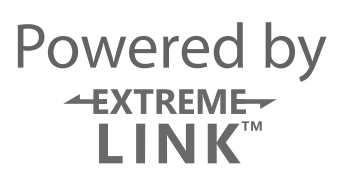

# Thank you for purchasing the KVM - DVI, Audio, USB 2.0, Cat 5 Extender 1640 feet (500 meters)

Please read this guide thoroughly.

#### **FCC Radio Frequency Interference Statement Warning**

This device complies with FCC Part 15 Subpart B.

#### **CE Statement**

The product meets European Standard EMC EN 55022 Class A, EN 61000, and EN 55024. **IC Statement**

This Class A digital apparatus complies with Canadian ICES-003.

Information contained herein is subject to change without notice. Document #90-00742-A03

# **Contents**

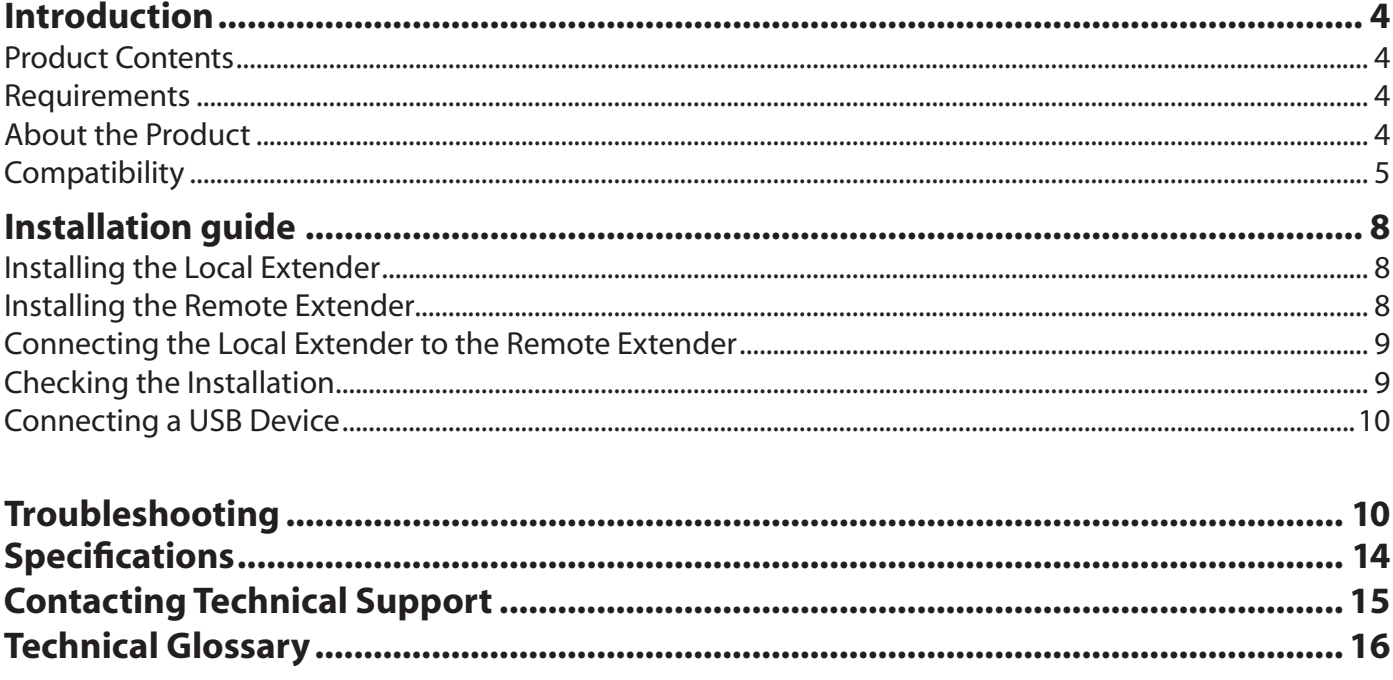

# **Introduction**

The instructions in this guide assume a general knowledge of computer installation procedures, familiarity with cabling requirements, and some understanding of USB devices.

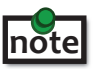

NOTES provide additional information that could be useful.

CAUTIONS provide important information about an operational requirement.

# **Product Contents**

Packaged with:

- **Local Extender**
- **Remote Extender**
- 5V DC power adapter
- 24V DC power adapter
- USB Cable (6 ft)
- DVI Cable (5 ft)
- Quick Start Guide and Warranty Information

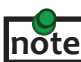

The product is a unique extender product requires two power adapters, one for the local extender and one for the remote extender. The provided 5V, 3A power adapter must be connected to the Local Extender and the 24V, 1A power adapter must be connected to the Remote Extender.

# **Requirements**

To complete the installation, you will also require the following items that are not included with the product:

- A computer with a DVI-D/DVI-I output
- USB 1.1 or 2.0 compatible computer (host computer) with a USB compliant operating system
- USB 1.1 or 2.0 compatible device(s)
- Cat 5 Unshielded Twisted Pair (UTP) cable with two RJ45 connectors (if using surface cabling),
- • OR, Cat 5 cabling with two information outlets and two Cat 5 patch cords with RJ45 connectors (if using premise cabling)

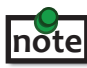

All references to Cat 5 cable in this document represent the minimum requirement. Category 6 or better or STP cable may be substituted.

# **About the KVM - DVI, Audio, USB 2.0, Cat 5 Extender**

The product incorporates Extreme*Link*™ technology, enabling users to extend their video and USB up to 500 meters. The product is designed as a remote desktop or KVM (keyboard, video mouse) extender.

# **Compatibility**

The product is compatible with many graphics cards, operating systems, and monitors. However, there is no guarantee that all devices are compatible with the product as there are a number of different factors that may impact the operation of the KVM Extender.

The product complies with USB 1.1 and USB 2.0 specifications governing the design of USB devices. However, there is no guarantee that all USB devices are compatible with the product as there are a number of different factors that may impact the operation of USB devices over extended distances.

# **Specifications**

#### **Monitors**

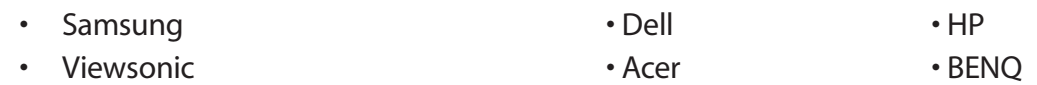

• ASUS

#### **Discrete Graphics Cards**

- 
- 
- 
- 

#### **Resolutions Supported @ 60Hz**

- 
- 
- 
- $1280 \times 720 (16.9)$   $1360 \times 768 (16.9)$

#### **Host Operating Systems**

- Windows 7 (32 bit & 64 bit) Windows XP (32 bit & 64 bit)
- Windows Vista (32 bit & 64 bit)  $\cdot$  Linux
- Mac OS X (Leopard/Snow Leopard)

#### **Peripherals**

- Keyboard Mouse
- Mass Storage Device  **Community** Speakers
- Printer/Scanner PAOs
- High Compression/Low Resolution Web Camera
- • NVIDIA ION ATI Radeon HD 2000 Series and Above
- Matrox P-Series *Matrox P-Series* **1114** Intel GMA 950 and GMA HD
- NVIDIA Quadro Series THE THE COMPANY ATI FireGL/FirePro Series
- NVIDIA GeForce Mobility 9000 NVIDIA Geforce 6000 Series and Above
	-
	-
- $640 \times 480 (4.3)$  1280 x 768 (5:3) 1366 x 768 (16:9)
- $800 \times 600 (4:3)$ <br>•  $1280 \times 800 (16:10)$ <br>•  $1440 \times 900 (16:10)$
- $1024 \times 768$  (4:3)  $1280 \times 1024$  (5:4)  $1680 \times 1050$  (16:10)
	-
	-
	-
	-
	-
	-
	-

5

- 
- 
- 

# **The Local Extender**

The Local Extender connects to the computer using the attached DVI and USB cable.

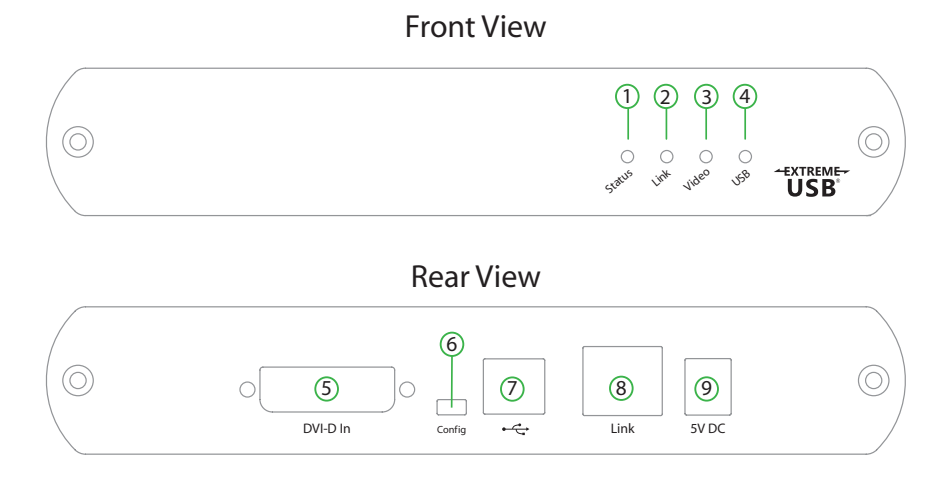

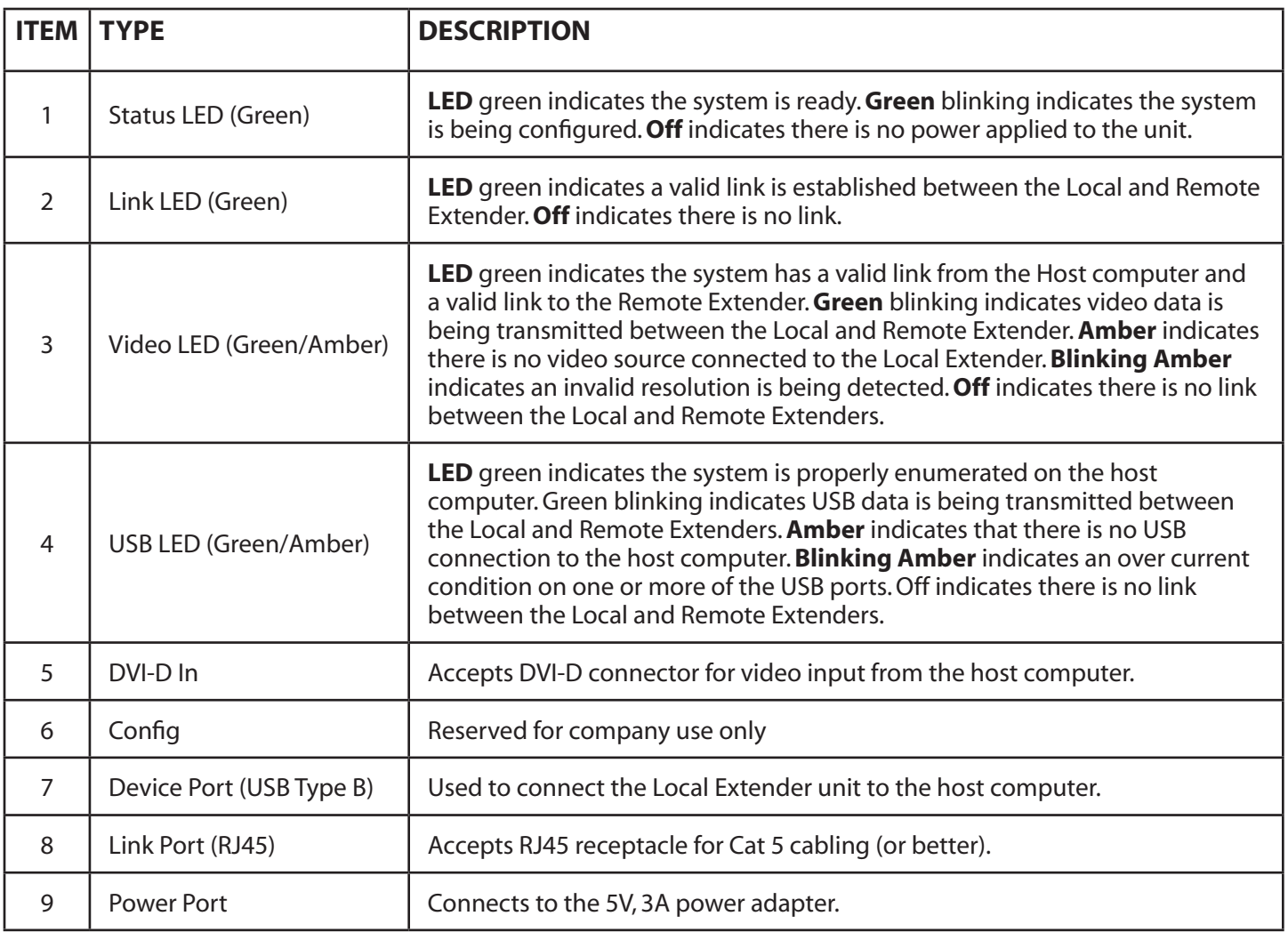

#### **The Remote Extender**

The Remote Extender provides DVI output to a monitor, microphone input, headphone output, and three USB Type A ports for standard USB devices. Additional devices may be connected by attaching USB hubs.

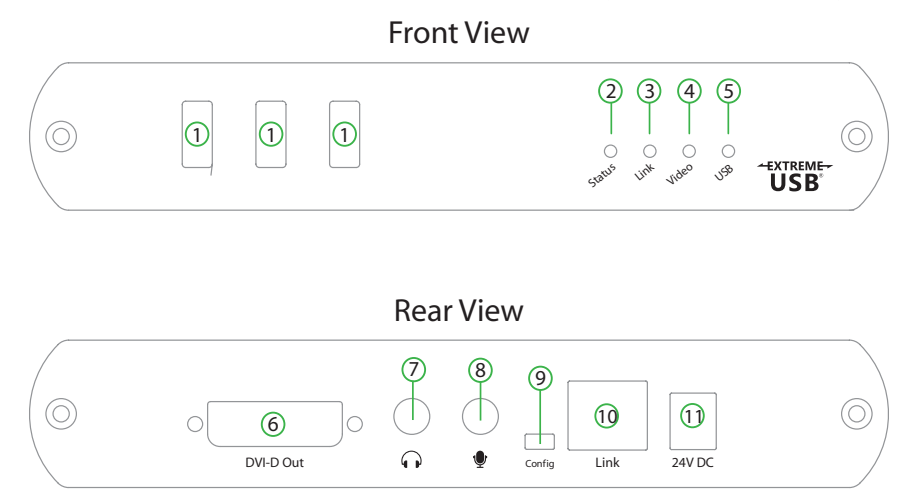

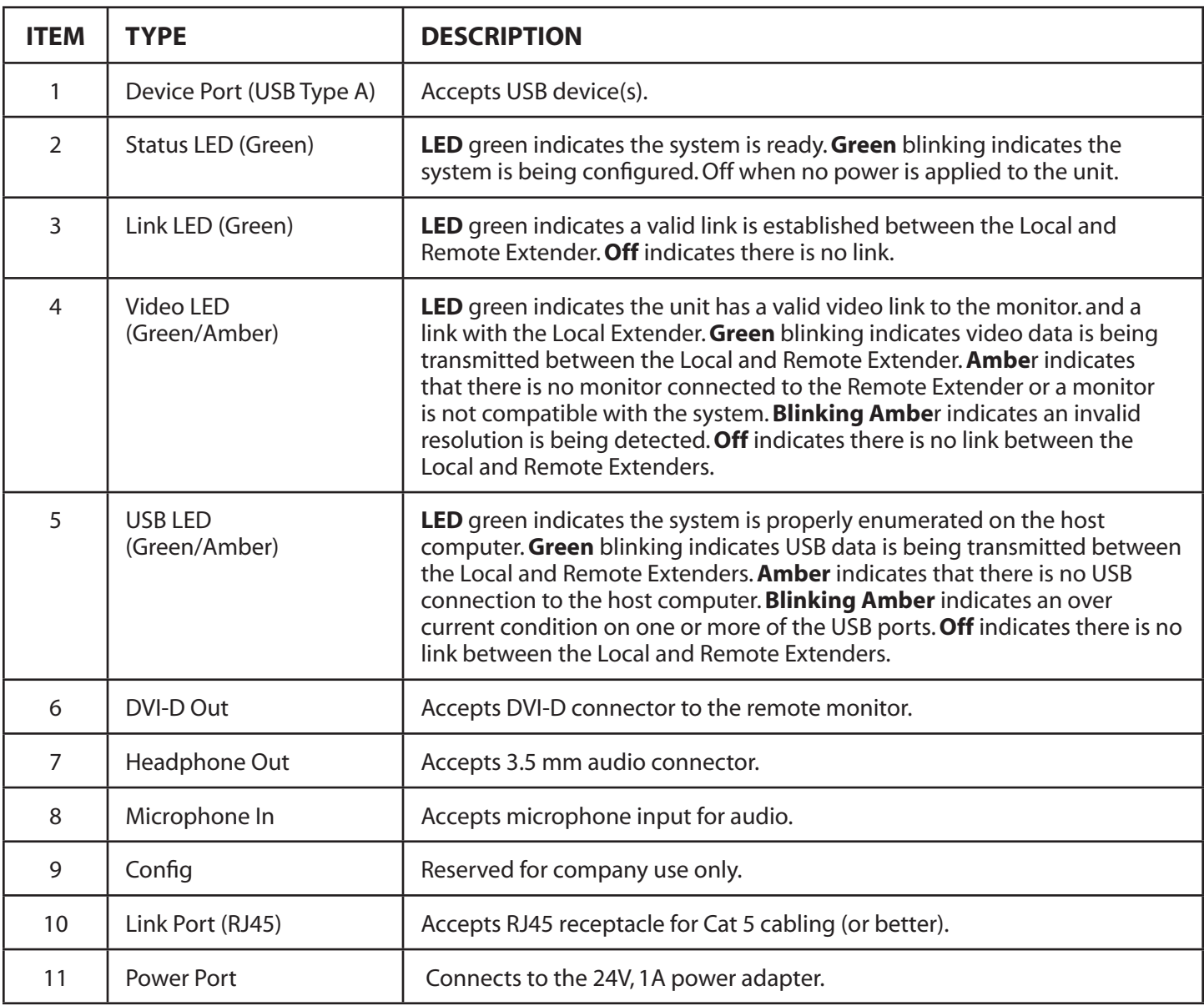

# **Installation Guide**

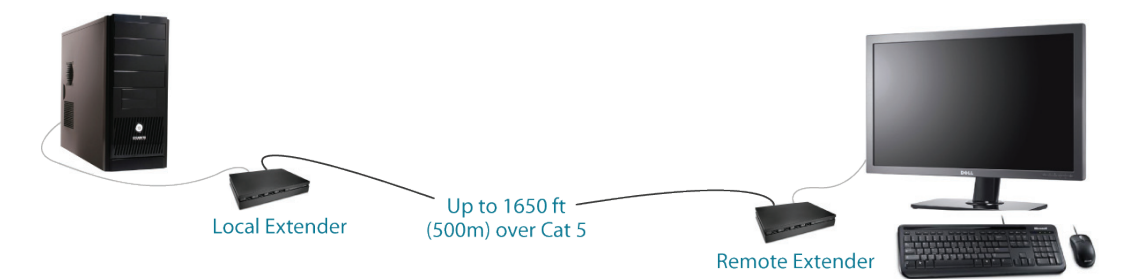

USB extension up to 500m Cat 5 (or better) cable

Before you can install the product, you need to prepare your site:

- 1. Determine where the computer is to be located and set up the computer.
- 2. Determine where you want to locate the remote desktop including the monitor, keyboard, mouse and any other USB device(s).
- 3. If you are using surface cabling, the product supports a maximum distance of 500m.

OR

 If you are using premise cabling, ensure Cat 5 cabling is installed between the two locations, with Cat 5 information outlets located near both the computer and the USB device(s), and the total length, including patch chords is no more than 500m.

#### **Installing the Local Extender unit**

- 1. Place the Local Extender unit near the computer.
- 2. Install the supplied USB cable to Local Extender (Type B Port), and an available USB 2.0/1.1 Type A Port on the computer.
- 3. Install the supplied DVI cable to the Local Extender (DVI-D In), and an available DVI Port on the computer.

#### **Installing the Remote Extender unit**

- 1. Place the Remote Extender unit near the monitor and USB device(s) in the desired remote location.
- 2. Connect the Remote Extender DVI-D Out to the monitor with a DVI cable.
- 3. Plug in your USB and Audio Device(s).

# **Connecting the Local Extender to the Remote Extender**

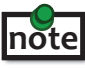

 To ensure proper operation, it is recommended that only Cat 5 or better, Unshielded Twisted Pair (UTP) cabling be used to connect the Local Extender unit to the Remote Extender unit. The cabling must have a straight-through conductor configuration with no crossovers and must be terminated with 8 conductor RJ45 connectors at both ends. The combined length of any patch cords using stranded conductors must not exceed 10m.

With Surface Cabling

- 1. Plug one end of the Cat 5 cabling (not included) into the Link port (RJ45) on the Local Extender unit.
- 2. Plug the other end of the Cat 5 cabling into the Link port (RJ45) on the Remote Extender unit.

With Premise Cabling

- 1. Plug one end of a Cat 5 patch cord (not included) into the Link port (RJ45) on the Local Extender unit.
- 2. Plug the other end of the patch cord into the Cat 5 information outlet near the host computer.
- 3. Plug one end of the second Cat 5 patch cord (not included) into the Link port (RJ45) on the Remote Extender unit.
- 4. Plug the other end of the  $2^{nd}$  patch cord into the Cat 5 information outlet near the USB device.

#### **Connecting Power to the Local Extender and Remote Extender**

- 1. Plug the 5V, 3A power adapter into a suitable AC outlet near the Local Extender.
- 2. Connect the power adapter to the Local Extender.
- 3. Plug the 24V, 1A power adapter into a suitable AC outlet near the Remote Extender.
- 4. Connect the power adapter to the Remote Extender.

**Use only the power adapters supplied with the product. Use of substitute adapters may cause permanent damage to the system and will void the warranty.**

#### **Checking the Installation**

**Allow up to one minute for the initial boot up of your KVM extender product. note**

- 1. On the Local Extender and Remote Extender units, check that the Status, Link, Video, and USB LEDs are on. If the Link LED is permanently off, then the cabling between the Local Extender and Remote Extender unit is not installed properly or is defective.
- 2. For Windows users (XP, Vista, Windows 7), open Device Manager to confirm that the CMEDIA Audio Device has installed correctly. Expand the entry for Universal Serial Bus controllers by clicking the + sign. If the CMEDIA device has installed correctly, you should find it listed as "USB PNP Audio Device".
- 3. Check to see if the USB and Video LEDs are blinking green. If they are not blinking this indicates there is no USB data or Video data. Check the DVI and USB connections to the host computer and the DVI connection to the monitor. Check to see if any USB devices are connected to the Remote Extender.
- 4. Check to see if the Status LED is solid green. If it is blinking this indicates your system is not yet ready.
- 5. Check all LEDs to ensure none are amber. This will indicate there is a problem with the Video or USB.
- 6. If the product is not displaying video or your USB device fails to be detected by your Operating System, please consult the Troubleshooting Guide.

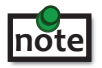

To open System Profiler in OS X: Open the Finder, select Applications, then open the Utilities folder and double click on the System Profiler icon.

 To open Device Manager in Windows 2000 or XP: Right click "My Computer" then select: Properties >> Hardware tab >> Device Manager

To open Device Manager in Windows Vista or Windows 7: Open the Start menu, right click on "Computer" then select: Manage >> Device Manager

# **Connecting a USB Device**

- 1. Install any software required to operate the USB device(s). Refer to the documentation for the USB device(s), as required.
- 2. Connect the USB device to the device port on the Remote Extender unit.
- 3. Check that the device is detected and installed properly in the operating system.

#### **Troubleshooting**

The following table provides troubleshooting tips. The topics are arranged in the order in which they should be executed in most situations. If you are unable to resolve the problem after following these instructions, please contact technical support for further assistance.

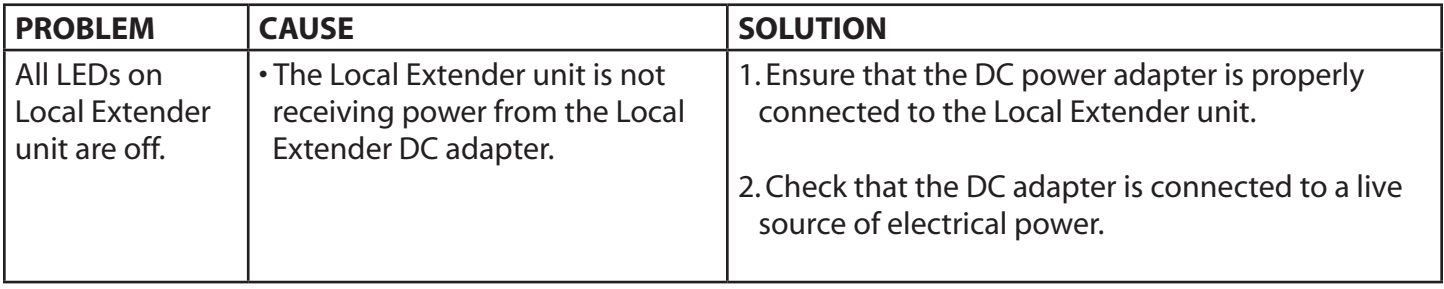

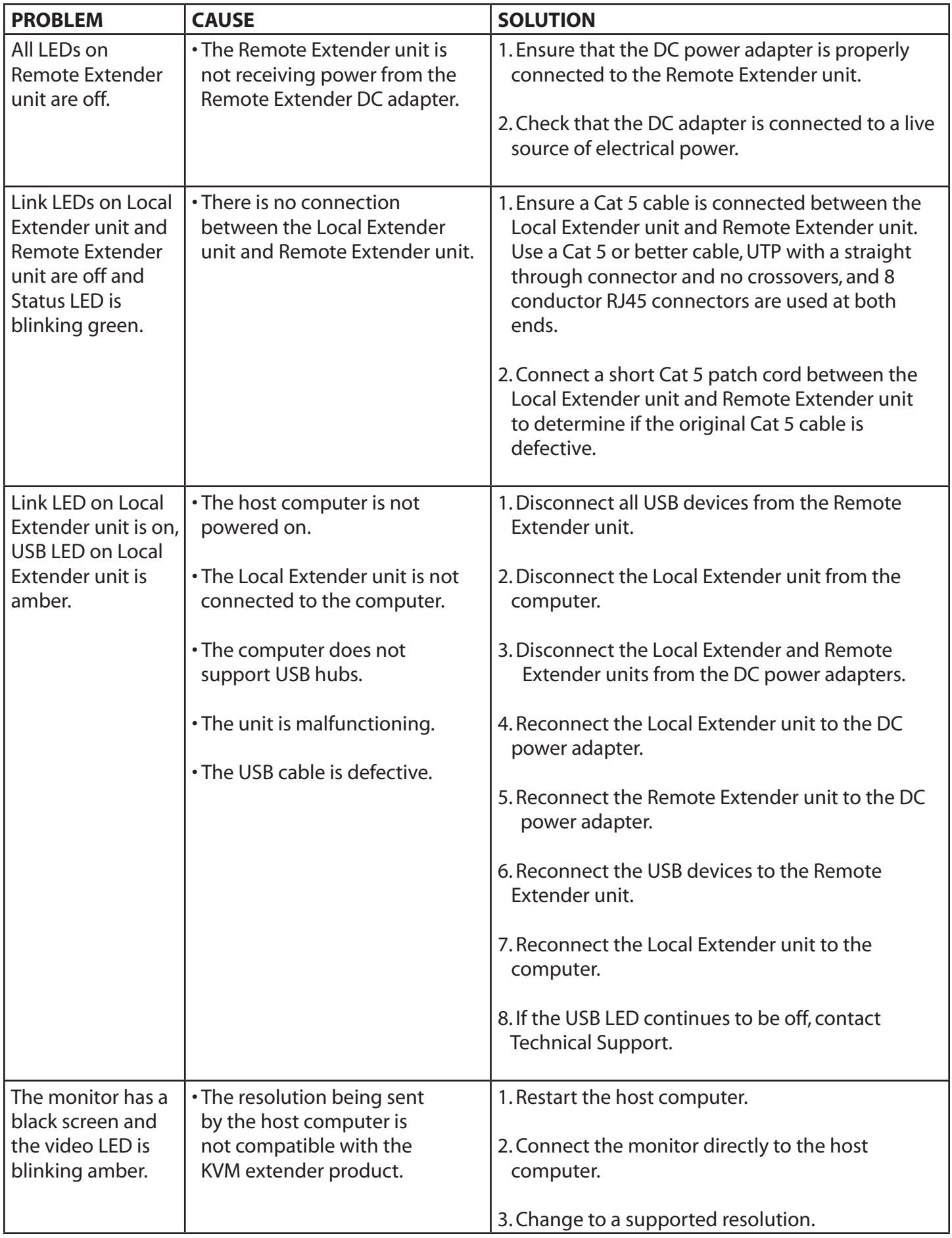

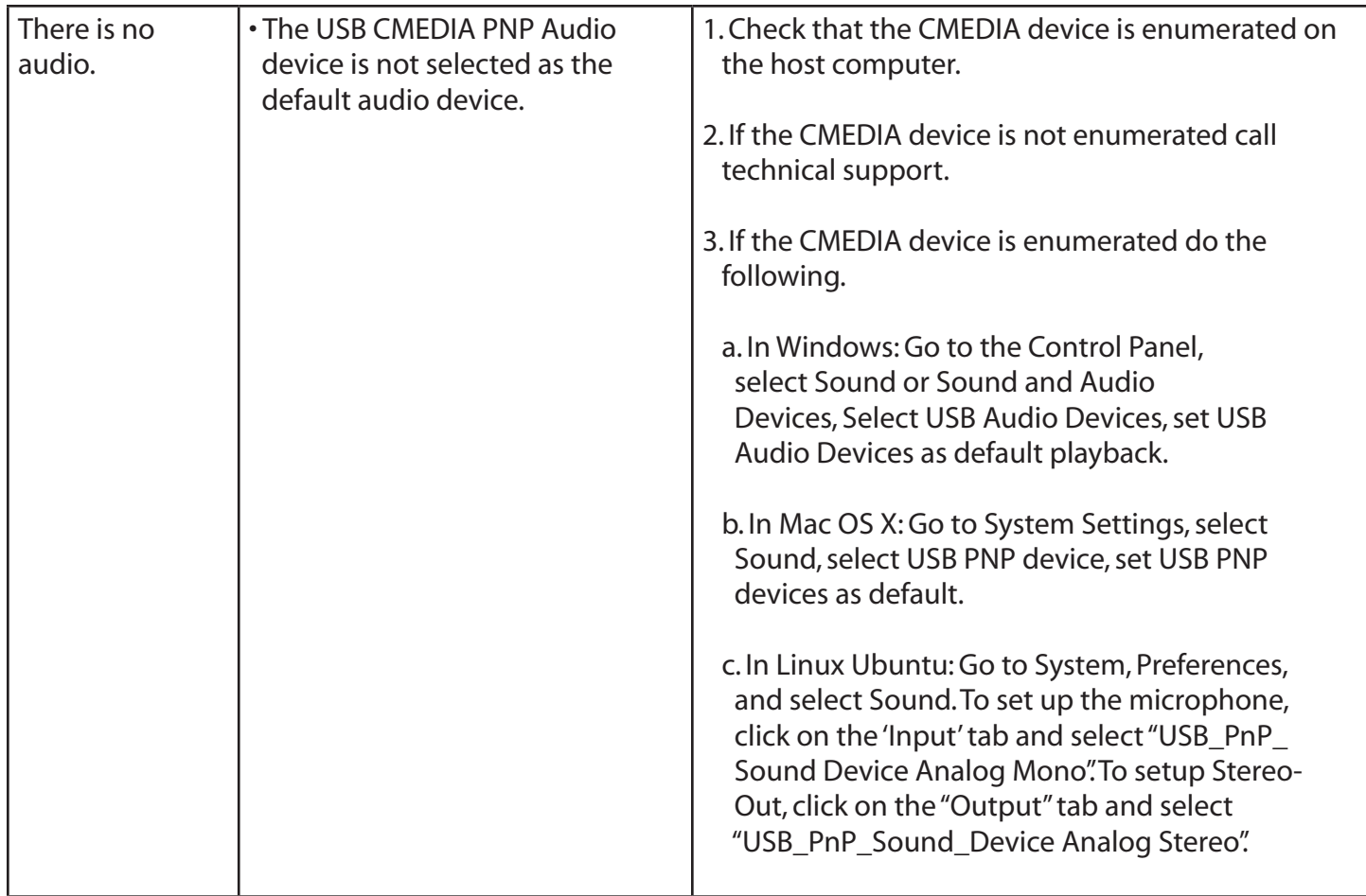

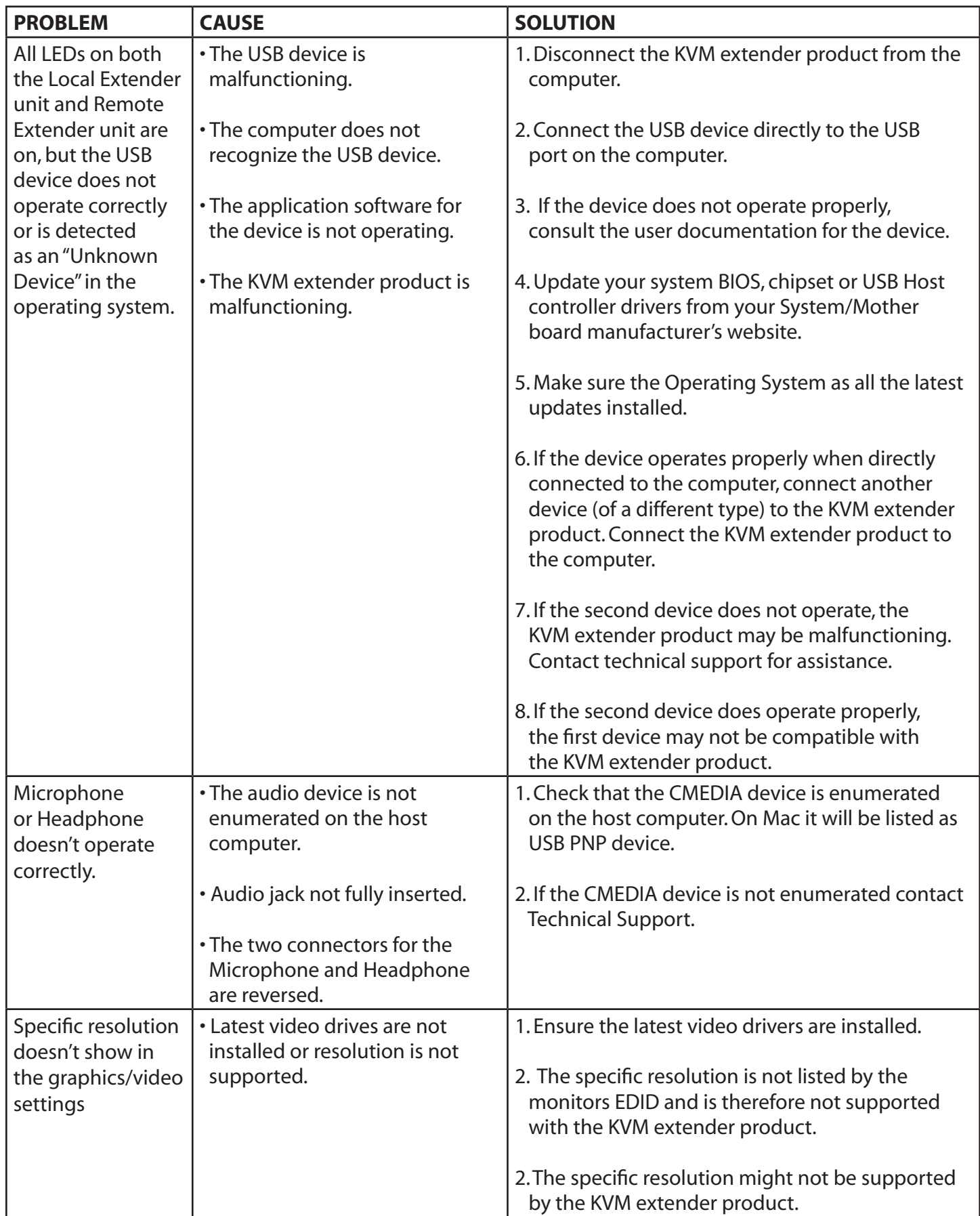

# **Specifications**

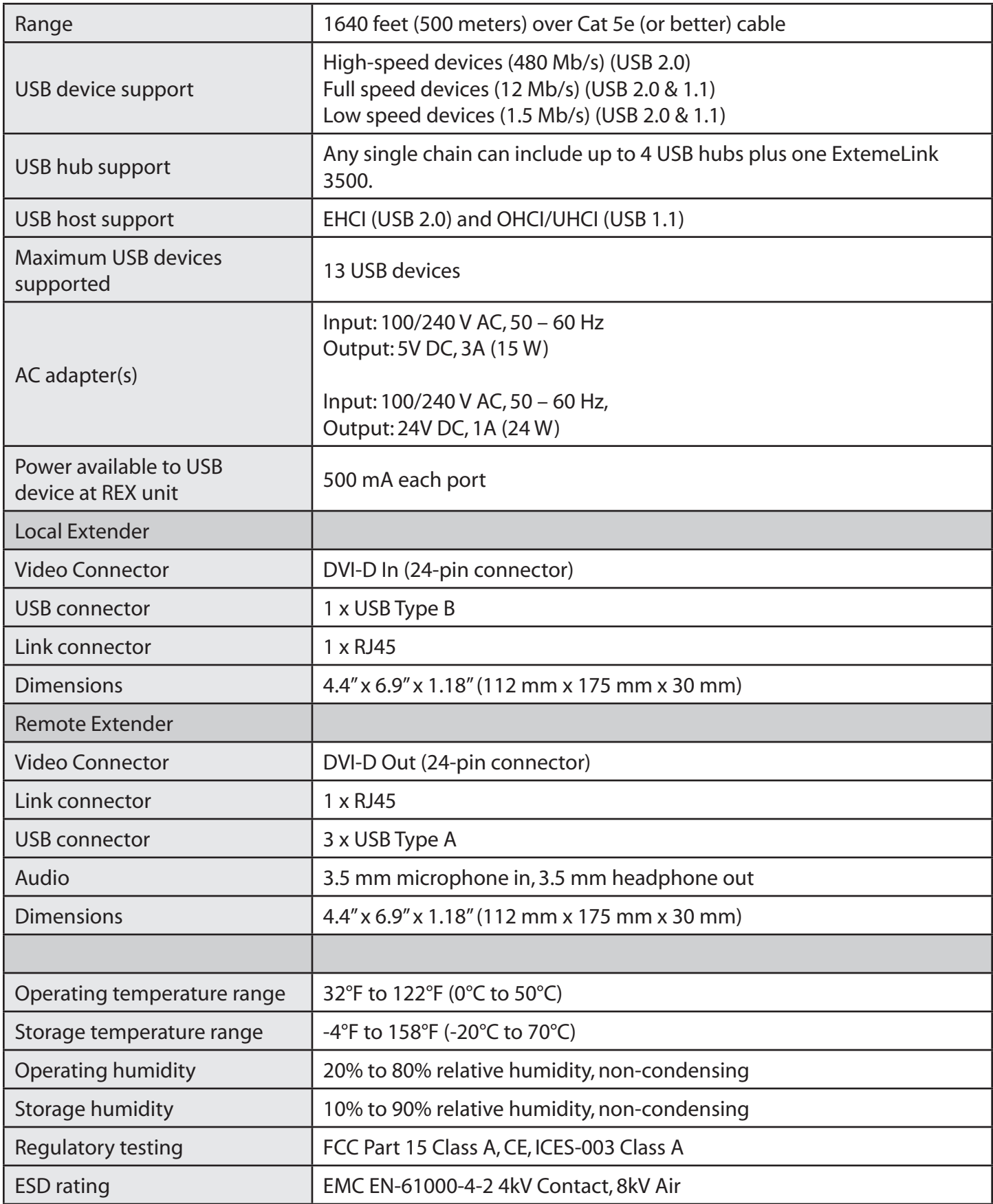

# **Contacting Technical Support**

If you are experiencing problems not referenced in Trouble Shooting, you may contact **Technical Support (techsupport@icron.com) and send the following information:**

- Host computer make and model
- • Type of operating system installed (e.g. Windows XP, Mac OS X, Windows 7 etc.)
- Part number and serial number for both the Local Extender unit and Remote Extender unit
- Make and model of any USB device(s) attached to the product
- Description of the installation
- Description of the problem

# **Warranty Information**

# **Limited Hardware Warranty**

Icron Technologies Corporation warrants that any hardware products accompanying this documentation shall be free from significant defects in material and workmanship for a period of one year from the date of purchase. Icron Technologies Corporation's hardware warranty extends to Licensee, its customers, and end users.

The Warranty does not include repair of failures caused by: misuse, neglect, accident, modification, operation outside a normal operating environment, failure caused by service of the device by non-authorized servicers, or failure caused by a product for which Icron Technologies Corporation is not responsible.

#### **Hardware Remedies**

Icron Technologies Corporation's entire liability and the Licensee's exclusive remedy for any breach of warranty, shall be, at Icron Technologies Corporation's option, either (a) return of the price paid or (b) repair or replacement of hardware, which will be warranted for the remainder of the original warranty period or 30 days, whichever is longer. These remedies are void if failure of the hardware has resulted from accident, abuse, or misapplication.

# **Limitation of Liability**

The hardware warranty set forth in this agreement replaces all other warranties. Icron Technologies Corporation expressly disclaims all other merchantability and fitness for a particular purpose and noninfringement of third-party rights with respect to the hardware.

Icron Technologies Corporation dealer, agent, or employee is authorized to make any modification extension, or addition to this warranty. Under no circumstances will Icron Technologies Corporation, its suppliers or licensors be liable for any costs of procurement or substitute products or services, lost profits, loss of information or data, or any other special, indirect, consequential, or incidental damages arising in any way out of the sale of, use of, or inability to use Icron Technologies Corporation product or service, even if Icron Technologies Corporation, its suppliers or licensors have been advised of the possibility of such damages. In no case shall Icron Technologies Corporation, its suppliers and licensors' liability exceed the actual money paid for the products at issue.

Since some jurisdictions do not allow the limitation of implied warranties of liability for incidental, consequential, special or indirect damages, the above limitation may not always apply. The above limitation will not apply in case of personal injury where and to the extent that applicable law requires such liability.

# **Technical Glossary**

#### **Category 5 (Cat 5) Network Cabling**

Category 5 cable is commonly also referred to as Cat 5. This cabling is available in either solid or stranded twisted pair copper wire variants and as UTP (Unshielded Twisted Pair) or STP (Shielded Twisted Pair). UTP cables are not surrounded by any shielding making them more susceptible to electromagnetic interference (EMI). STP cables include shielding over each individual pair of copper wires and provides better protection against EMI. Category 5 has been superseded by Cat 5e cabling which includes improved data integrety to support high-speed communications.

#### **USB Cables**

USB cables have two distinct connectors. The Type A connector is used to connect the cable from a USB device to the Type A port on a computer or hub. The Type B connector is used to attach the USB cable to a USB device.

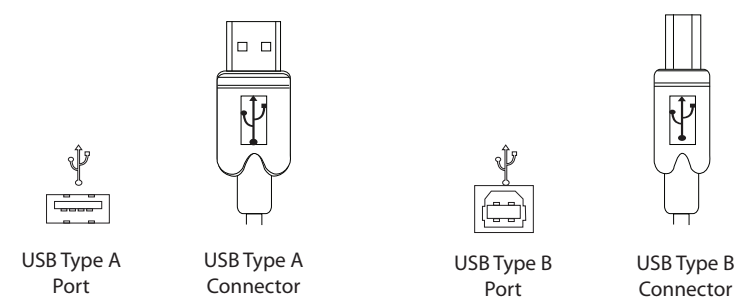

#### **RJ45**

The Registered Jack (RJ) physical interface is what connects the network cabling (Cat 5) to the Local Extender unit and Remote Extender unit. You may use either the T568A scheme (Table 1) or the T568B scheme (Table 2) for cable termination as the extender uses all four pairs of the cable. RJ45 connectors are sometimes also referred to as 8P8C connectors.

#### **RJ45 Pin Positioning**

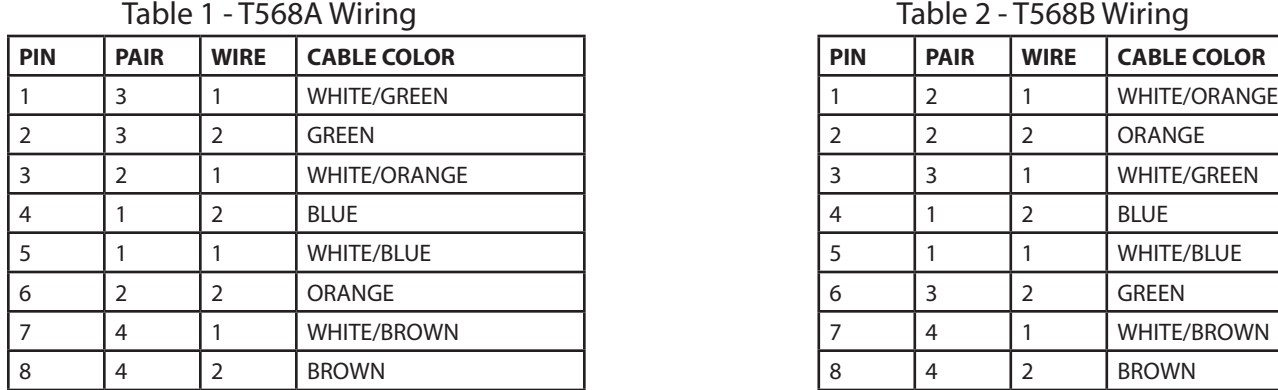

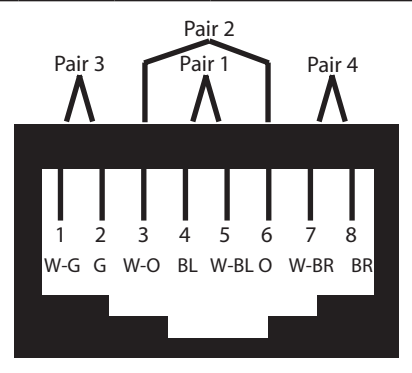

Table 2 - T568B Wiring

| <b>PIN</b> | <b>PAIR</b> | <b>WIRE</b> | <b>CABLE COLOR</b>  |
|------------|-------------|-------------|---------------------|
|            |             |             | <b>WHITE/ORANGE</b> |
|            | 2           | 2           | ORANGE              |
| ς          | ς           |             | <b>WHITE/GREEN</b>  |
| 4          |             | 2           | <b>BLUE</b>         |
| 5          |             |             | <b>WHITE/BLUE</b>   |
| 6          | ੨           | 2           | <b>GREEN</b>        |
|            |             |             | <b>WHITE/BROWN</b>  |
| 8          |             | 2           | <b>BROWN</b>        |

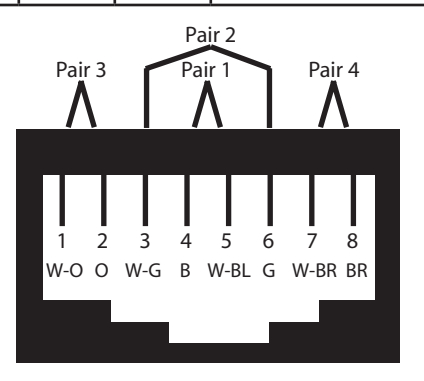